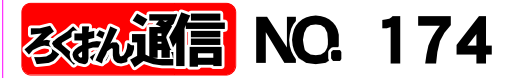

<sub>発行日</sub> 2CO9年10月15日  **発行**: 日本ライトハウス情報文化センター<br> 録音製作係<br>〒550-0027 - <del>- - - - - - - -</del><br>大阪市西区江戸堀 1-13-2 電話 06-6441-1017(録音製作係直通)

http://www.iccb.jp/index.html

"聞いてわかる区書を作るために" はお休みです

音声訳者・デイジー編集者へのお願い!

#### 原本は、 1ヶ月まえに申し込むようにしてください 音声訳者は校正の仕事もお願いします 編集者は2週間前までに次の作品を申し込んでください

録音製作係

○ 現在、スタジオ録音の方は、原本棚を見て 自分で希望を出されるケースもありましたが、 今後は依頼する原本は係で相談して決めていく ことになりました。したがいまして原本の申し 込みは、少なくとも1ヶ月前までに係にお申し 込み下さい。

自宅録音の方は、世話役の方か職員に1ヶ月 前までにお申し込み下さい。各チームの世話役 の方と事前に相談しながら次回の原本を決めさ せていただきます。音訳原本をその日に申し込 まれてもお渡しすることはできませんので、ご 協力よろしくお願い致します。

また、音声訳者には他の方の読まれた本の校

正もお願いしています。スタジオ録音ではモニ ター校正を行いますので、校正作業を必ず行う ことになりますが、自宅録音の方にも、今後、 校正のお願いをしていきますのでよろしくお願 いします。

○ 編集作業が完了し、次に編集する作品を申 し込まれる場合は、2週間前までにお申し込み 下さい。係で相談して、次回の編集作品を決め てお渡しするようになりましたのでよろしくお 願いします。また、デイジー校正者も作品をお 渡しするときに決めるようにします。

**Service** 

林田 清水

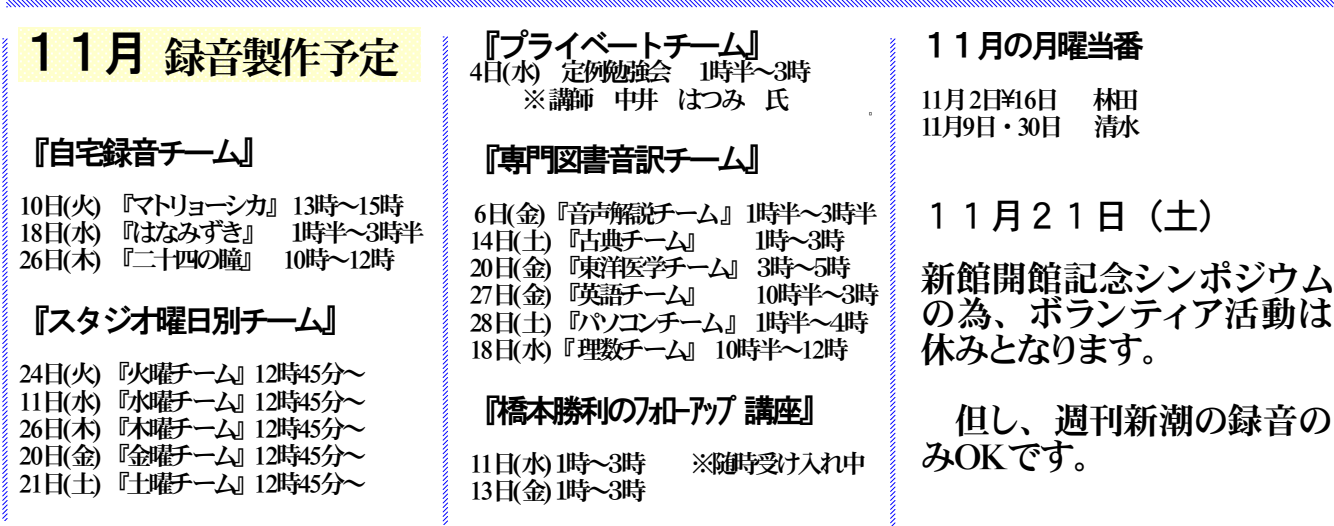

※注意、前回から編集者にお願いしています「画面チェック」の作業とは違います。

#### 画面校正について その6

### 画面校正 (9)~(14)

### 大林 緑

⑨データの変わり目

:各巻のつなぎ目の間をチェックする。

⑩著者紹介(略歴)・・・著者紹介(略歴)終わり :著者紹介、訳者紹介、著者・訳者紹介、などの始めと終わりを確認する。

⑪原本奥付の通し聞き

- :原本奥付の第1フレーズから最後のフレーズまでを聞く。
- :書名→(副書名)→(著者のシリーズ名)→著者名。

( ) 内は先頭で入れた場合と同じく入れる。

:出版社のシリーズ名を入れる。原本奥付に記載がなくても入れる。

「岩波文庫 緑15-1」など

⑫終わりの枠の通し聞き

:終わりの枠の第1フレーズは書名のみとし副書名などは入れない。

書名は第1セクション第1フレーズと同じにする。

「以上で○○○○(書名)を終わります」

書名のシリーズ№である、上・中・下・第1巻・第2巻・・・などはタイトルと結合して入れる。

- :製作年は前枠と同じとする。
- :音声訳者名・校正者名(2・3名)編集者名が入っているか?
- :最後に余分な音が残っていないか、終わりの枠を入れ替えたあとを確認。

⑬最終校正表の訂正箇所のチェック

:デイジーマスター校正表(黄色い用紙)の訂正箇所(前後を含む)を確認する。

(4)コメント欄やマークが残っていないか

:編集中に便宜上付けたコメント欄への記入やマークは編集が終わったら削除する。きれいな形で完 成させる。

## 11スナーの窓 (15)

### アドレスのスペル読みと単語読み

#### 福井哲也

ホームページやEメールのアドレスの読みについて、 本誌166号ではスペルの読み上げのコツを述べましたが、 今回は単語読みの添え方を取り上げます。まず用語です が、「simane」という綴りを「エスアイ・エムエイ・エ ヌイー」と読むのをスペル読み、「シマネ」と読むのを 単語読みと呼ぶことにします。

アドレスは、聞き手がそれを聞いてパソコンに正確に 入力できる必要がありますから、必ず全部をスペル読み します。と同時に、単語読みできる部分については、単 語読みをスペルの前に添えるのがよいと、私は考えてい ます。例えば、「simane@nlh.jp」なら、「シマネ/エ スアイ・エムエイ・エヌイー/アットマーク/エヌエル エイチ/ドット/ジェイピー」のようにです。なぜ単語 読みを添えるのか。アドレスの綴りは、聞き手にとって は何が出てくるか予測がつきにくく、しかも「f」と「s」、 「m」と「n」などよく似た音の字もありますので、正確 に聞き取るには多少の緊張を要します。スペル読みの前 に単語読みを添えれば、聞き手が綴りを予測できるよう になるため、その分安心して聞くことができ、記憶の助 けにもなります。「シマネ」なら「simane」か「shiman

e」だろうと予測がつきますので、あとは「h」が入って いるかどうかを確認しながら聞けばよいわけです。

先に単語読みしてしまうと、アルファベットではなく 仮名か漢字と誤解するのではないかと心配の向きもある ようですが、アドレスの文字はアルファベットがほとん どですし、予測を持ちつつ綴りが聞けるという単語読み の効果を出すためには、単語読みを先にすることが重要 と考えます。また、もしアドレス中に仮名や漢字が出て きた場合は、「片仮名でシマネ」「平仮名でシマネ」あ るいは「漢字でシマネ」(この後必要に応じ漢字の説明 も付加というように、文字種を前置きしなければなり ませんので、アルファベットとの読み方の違いは明白だ と思います。

なお、単語読みできない綴りも少なくありませんので、 スペル読みの際は、「f」と「s」など紛らわしい文字の 発音に注意し、「d」は「ディー」でなくあえて「デー」 と読むようにしてください。(「t」を「テー」と読むの は、さすがに違和感が強いので、そこまではしなくてよ いでしょうが。)

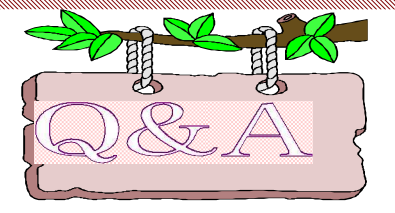

PRS Proを「ウェブスタジオ・なにわ」で使用する方法の手 順通り行うと「校正表がありません」と出てうまくいきません。

 $\mathbb{Z}$  前回の手順の4で校正表をダウンロードす るとしましたが、ここではダウンロードせず、校正表 をプリンターに打ち出して訂正します。PRS Proで訂正 した後、ビルドブックするとダウンロードした校正表 が消えてしまうので、「校正表がありません」となり ます。ビルドブックが終了してから、校正表をダウン ロードしてください。 <新しい手順> ①「Recdia」と「ウェブスタジオ版Recdia」のソフト をインストール。

②PRS Proで40分から50分単位に録音する。

③録音したデータを「ウェブスタジオ・なにわ」で送 信する。

④「ウェブスタジオ・なにわ」で送られてきた校正表 をダウンロードせず、校正表のみパソコンで打ち出し 必要な箇所を「PRS Pro」で訂正しビルドブックする。 ⑤校正表をダウンロードし「「ウェブスタジオ版・Rec dia」で校正表を開き、修正した箇所にチェックを入れ る。

⑥修正したデータを「修正済みデータの送信」で送信 する。

以上の手順で修正済みデータが送れます。

モニター者へのお願い

# モニターの音量はある程度大きくして聞いて下さい

E COMMUNICATION COMMUNICATION COMMUNICATION COMMUNICATION COMMUNICATION COMMUNICATION COMMUNICATION COMMUNICATION

雑音を見逃しているケースが多々あります。ヘッドフォンのボリュームを最大にした時、「ブー ン」という音が聞こえるときは接触不良などによって発生している雑音です。「ブーン」という音 は録音ボリュームを小さくしても消えませんのでご注意下さい。雑音が発生している原因を捜し、 雑音が出ないようにしなければなりませんので、まずは職員までご相談下さい。

雑音は訂正作業の時も発生していますので注意して下さい。また、訂正する時は文章単位で行う ようにしましょう。モニター者が雑音を見逃している一番大きな原因は、モニター時の音量を絞り すぎていることのようです。少し大きめの音量で聞いて雑音などを見逃さないようにしましょう。

## 第Ⅲ期 「音声訳初心者講習会 (全8回)」のご案内

日本ライトハウス 情報文化センターでは、初心者の方を対象にした、「音声訳初心者講習会」 (全8回、毎週、月曜日の午後)を実施します。

この講習会は発声、アクセント、腹式呼吸など音声訳に必要な基礎的な訓練を中心に行います。 受付は申し込み順で行い、試験はありません。定員になり次第締め切らせていただきます。

#### 実施要項

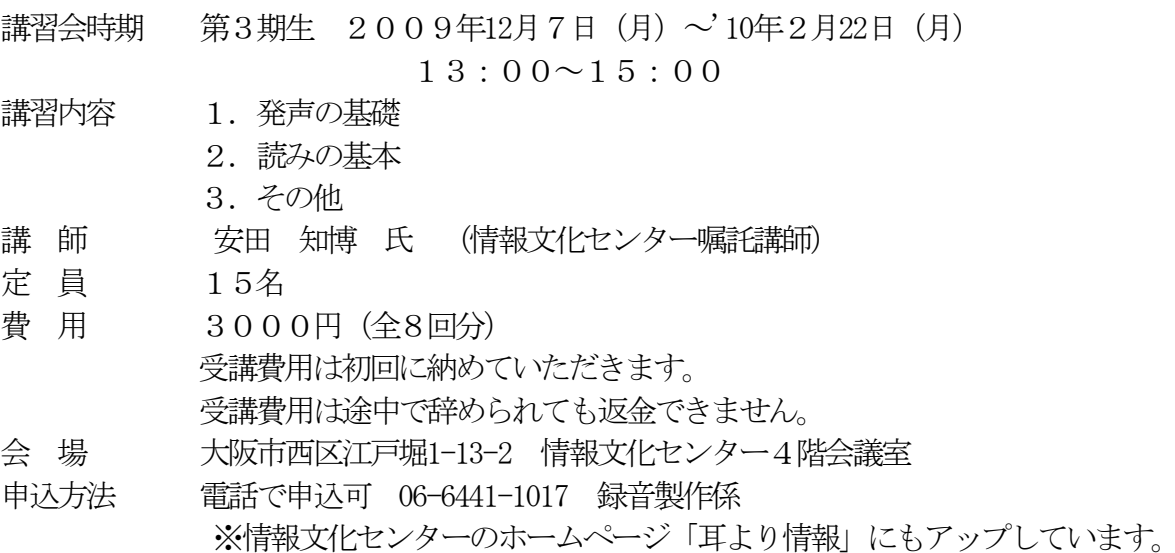